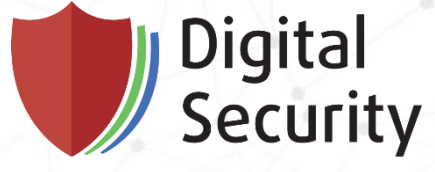

H2HC 2019

# Launching feedback-driven fuzzing on TrustZone TEE

Andrey Akimov, security researcher

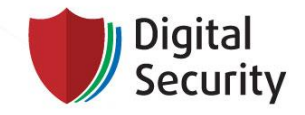

## **LEADING INFORMATION SECURITY SERVICES PROVIDER**

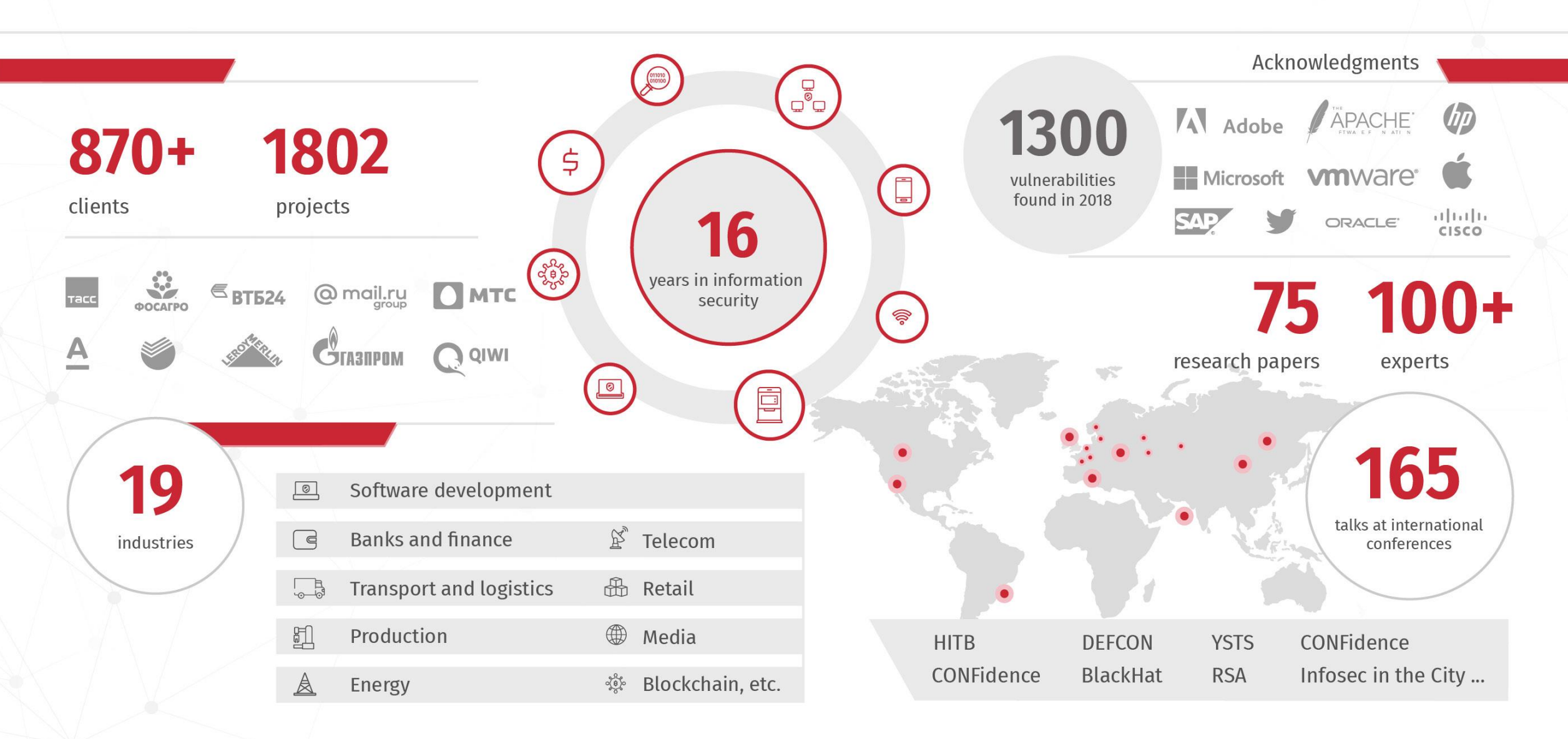

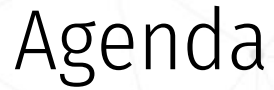

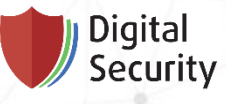

- Samsung S8 usage of ARM TrustZone Trustonic Kinibi
- Searching for attack target
- Exploring TrustZone implementation
- Trusted applications
- Fuzzing
- Crash analysis
- Results
- Exploitation of SVE-2019-14126

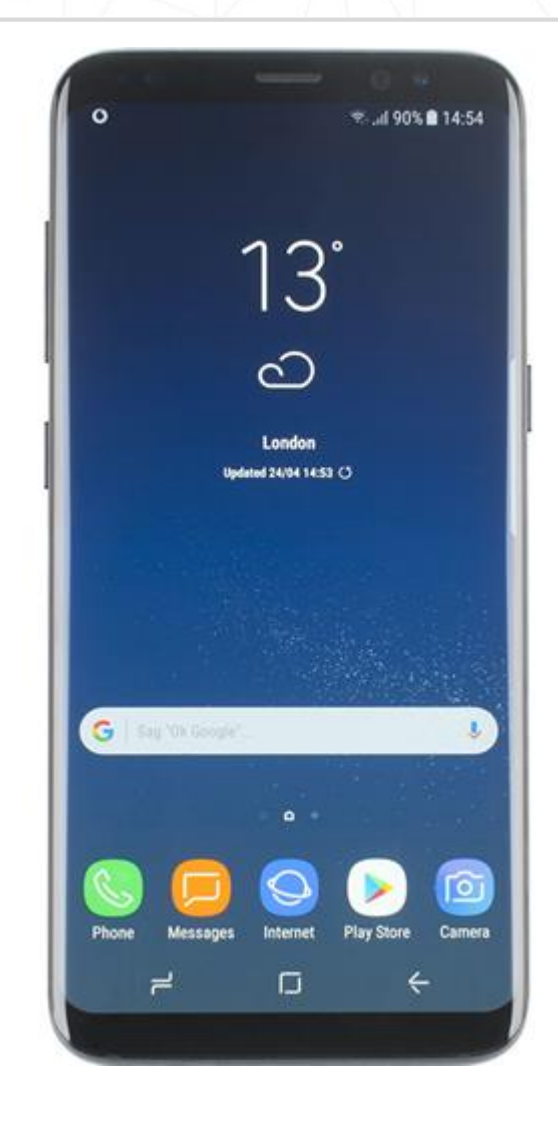

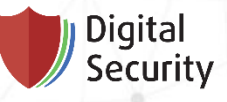

## ARM TrustZone

Usage

## **GLOBALPLATFORM®**

- Corporate services
- Content management
- Personal data protection
- Connectivity protection
- Mobile financial services

## **SAMSUNG**

- Hardware secure storage
- Authentication, biometrics
- Hardware cryptographic engine
- Digital Rights Management (DRM)
- Protecting and monitoring of the Normal World by the Secure World
	- Real-Time Kernel Protection (RKP)
	- Periodic Kernel Measurement (PKM)
- Trusted user interface

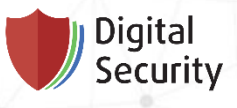

TEE operating system

- Ex. G&D mobicore, <t-base
- Samsung Exynos SoCs: Galaxy S3 to Galaxy S9 Trustonic Kinibi
- Samsung Galaxy S10 Samsung Teegris
- [github: trustonic-tee-user-space](https://github.com/Trustonic/trustonic-tee-user-space)
- [github: trustonic-tee-driver](https://github.com/Trustonic/trustonic-tee-driver)
- Old Qualcomm leak with Trustonic Kinibi SDK qcom\_leaked\_sources.zip
	- secure world headers
	- secure world static libraries
	- documentation
	- etc.

# TRUSTUNIC

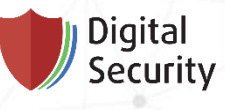

Normal World and Secure World

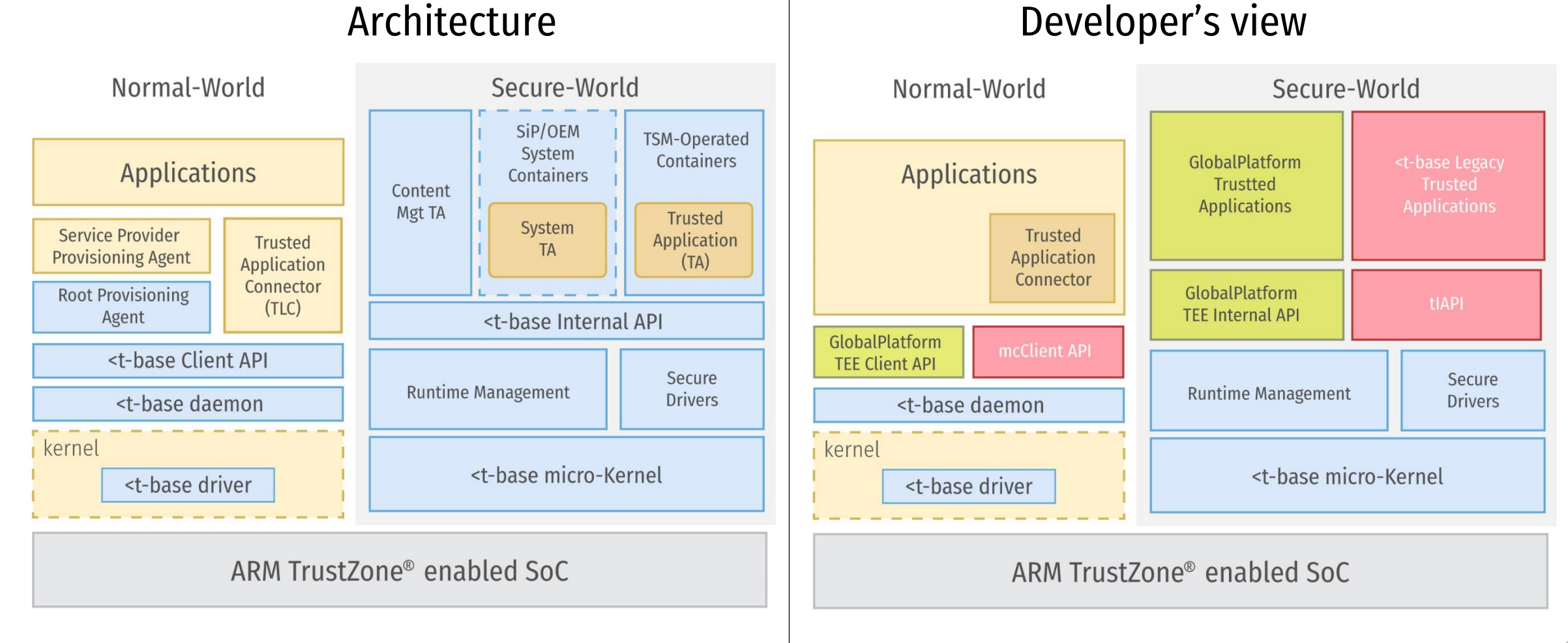

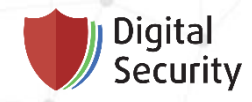

# Normal World

Exploring Android file system

Client applications

• Keymaster

Digital<br>Security

- access to key information
- Fingerprintd
	- biometrics
- Samsung Pay

• …

Normal-World Søcure-World Keymaster <sub>pplications</sub> Fingerprintd **TSM Operated** Count acouses Coantiguingers Contant mg ta **Root Provisioning** <br />
base Internal API <br />
base Client API Secure **Burtime Hanagement** <br />
base daemon **Drivers** <br />
base micro-Kernel <br />
base driver ARM TrustZone<sup>®</sup> enabled SoC

### Digital Security

## Trustonic Kinibi

Trusted application connector

- Native libraries
	- libtlcotp.so
	- libtlc\_direct\_comm.so
	- …
- Binder
	- /system/bin/tlc\_server access to trustlets via Binder interface
	- TuiService.apk access to TUI
- Service provider provisioning agent
- Root provisioning agent
	- RootPA.apk gd.mobicore.pa

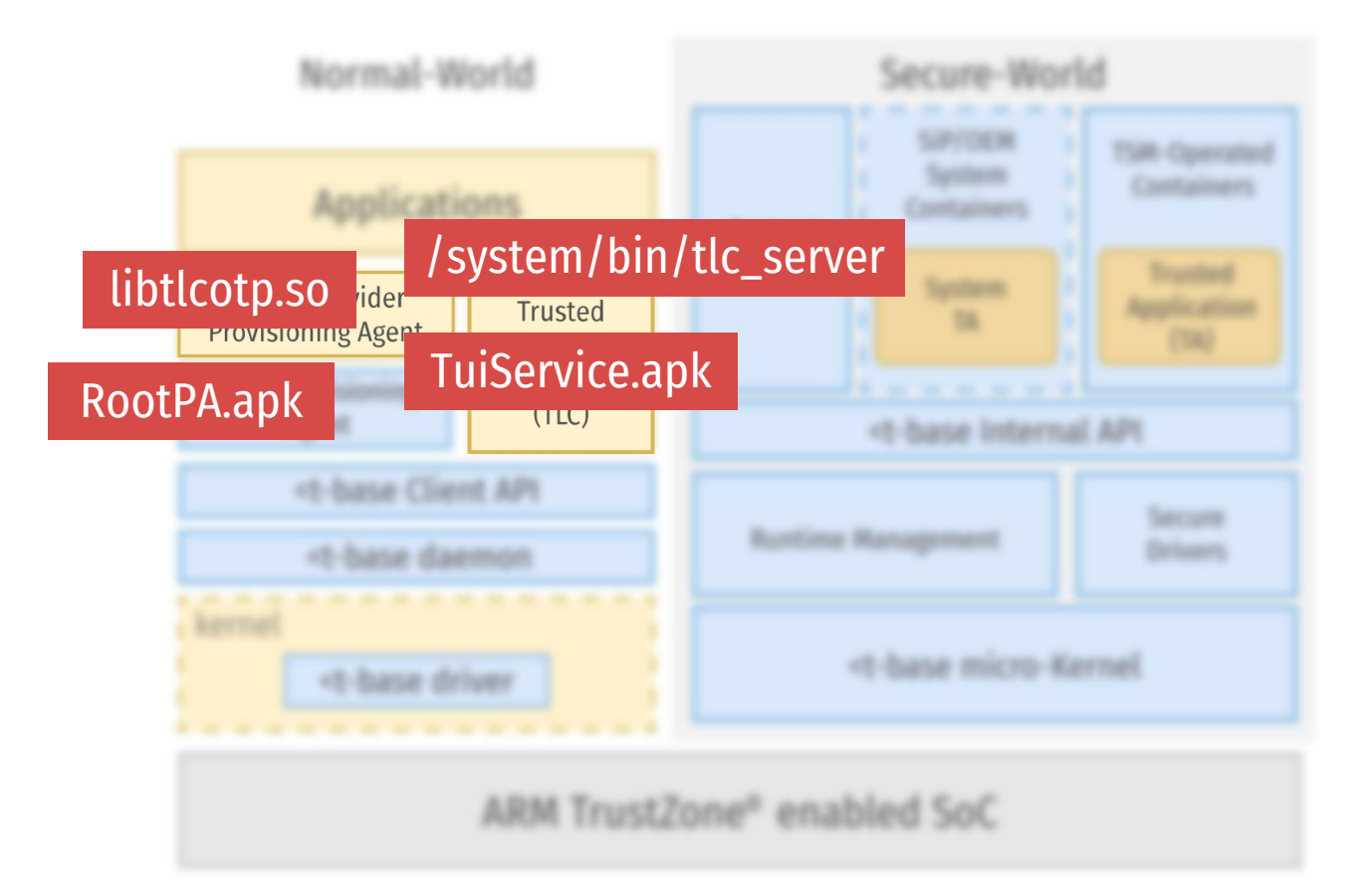

Client API

- Digital<br>Security
- /system/vendor/lib64/libMcClient.so trustlet communication
	- mcOpenSession
	- mcMallocWsm
	- mcNotify
	- …

• …

- /system/vendor/lib64/libMcRegistry.so registry management
	- mcRegistryStoreAuthToken
	- mcRegistryStoreSp

**SAR - Close** Contant **Mart TA** -t-base Internal AP libMcRegistry.solibMcClient.so Service **Runtime Management** Delivery it-base daemon <br />
base micro-Kernel <br />
base driver ARM TrustZone® enabled SoC

Normal-World

Daemon

- /system/vendor/bin/mcDriverDaemon
- Communicates through @mcdaemon socket
- SELinux

Digital<br>Security

• u:object\_r:mobicoredaemon\_exec:s0

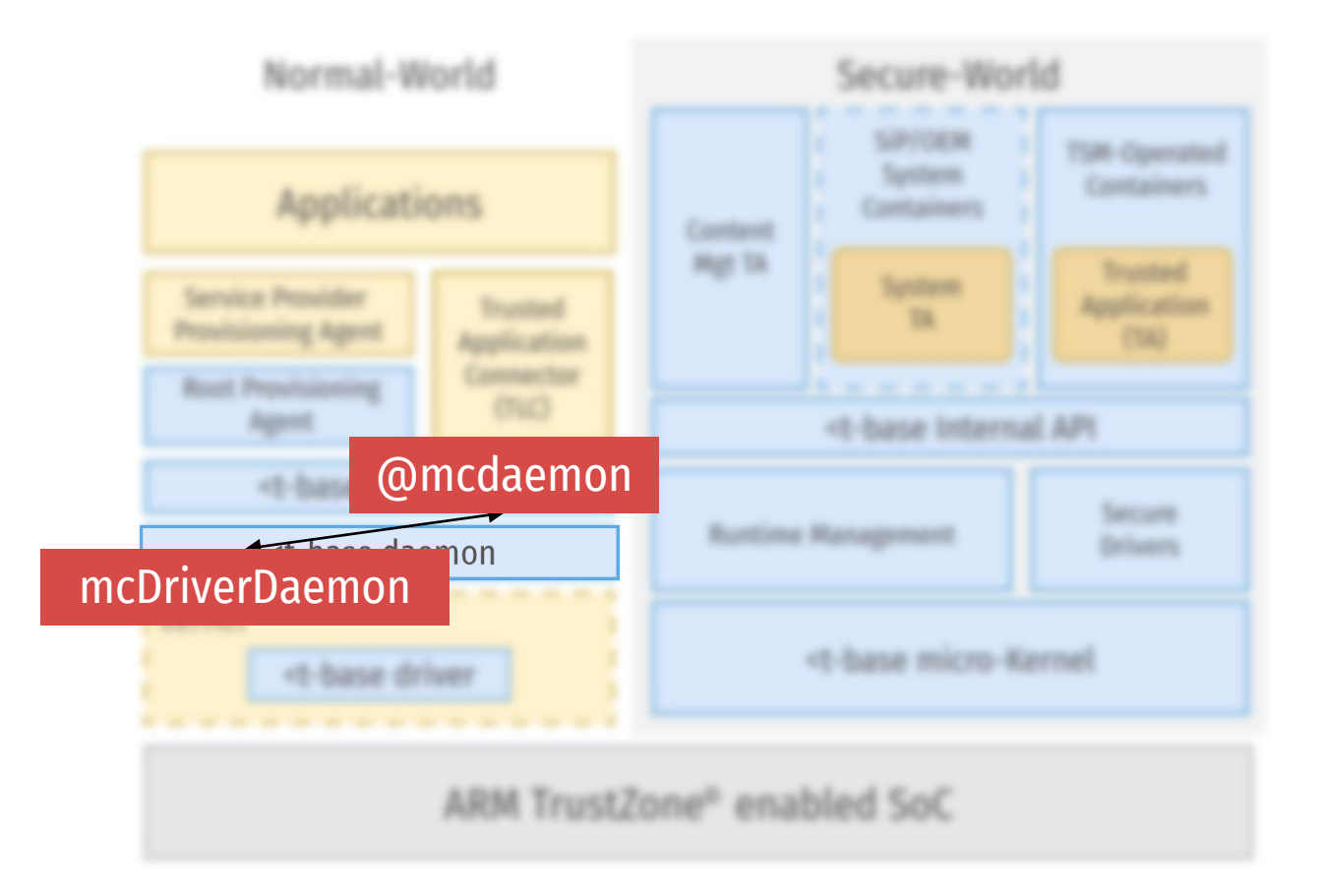

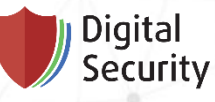

Kernel components

- Official open source Android kernel
- Community builds
	- [TGP Kernel](https://4pda.ru/pages/go/?u=https://forum.xda-developers.com/galaxy-s8/samsung-galaxy-s8--s8-cross-device-development/kernel-tgpkernel-t3654423&e=60762870)
	- [Xceed](https://4pda.ru/pages/go/?u=https://forum.xda-developers.com/galaxy-s8/samsung-galaxy-s8--s8-cross-device-development/kernel-xceed-t3704905&e=60762870)
	- [BatStock-Kernel V1.8.0](https://4pda.ru/pages/go/?u=https://forum.xda-developers.com/galaxy-s8/samsung-galaxy-s8--s8-cross-device-development/kernel-batstock-kernel-v1-2-2-t3636736&e=60762870)
	- …
- make menuconfig
	- TrustZone related kernel components
- Trustonic TEE Driver
	- triggers SMC to switch CPU to Secure World
- < > Kernel console over STM devices < > Intel(R) Trace Hub controller FPGA Configuration Support --->  $[*]$  BTS driver support ---> TRACE driver support ---> Trustonic TEE Driver Trustonic TEE uses LPAE Trustonic TEE driver debug mode Trustonic Trusted UI Trustonic Trusted UI with fb blank TBase Trusted UI use touch related code Secure OS control Secure OS booster API Seucre OS booster API supports MCT disable Vision Support ---> \*\*\* CCIC configs \*\*\* CCIC notifier support CCIC S2MM003 CCIC S2MM005 support CCIC alternate mode Support LPM ENABLE support WATER DETECT Samsung NFC driver Near Field Communication (NFC) devices ---> <\*> Sensors ssp

Kernel components

- Digital Security
- Main kernel entry points
	- /dev/mobicore administration tasks
	- /dev/mobicore-user client application trusted application communication
	- /dev/t-base-tui trusted user interface
- SELinux enforced
	- u:object\_r:mobicore\_device:s0
	- u:object\_r:mobicore\_user\_device:s0
	- u:object\_r:tui\_device:s0

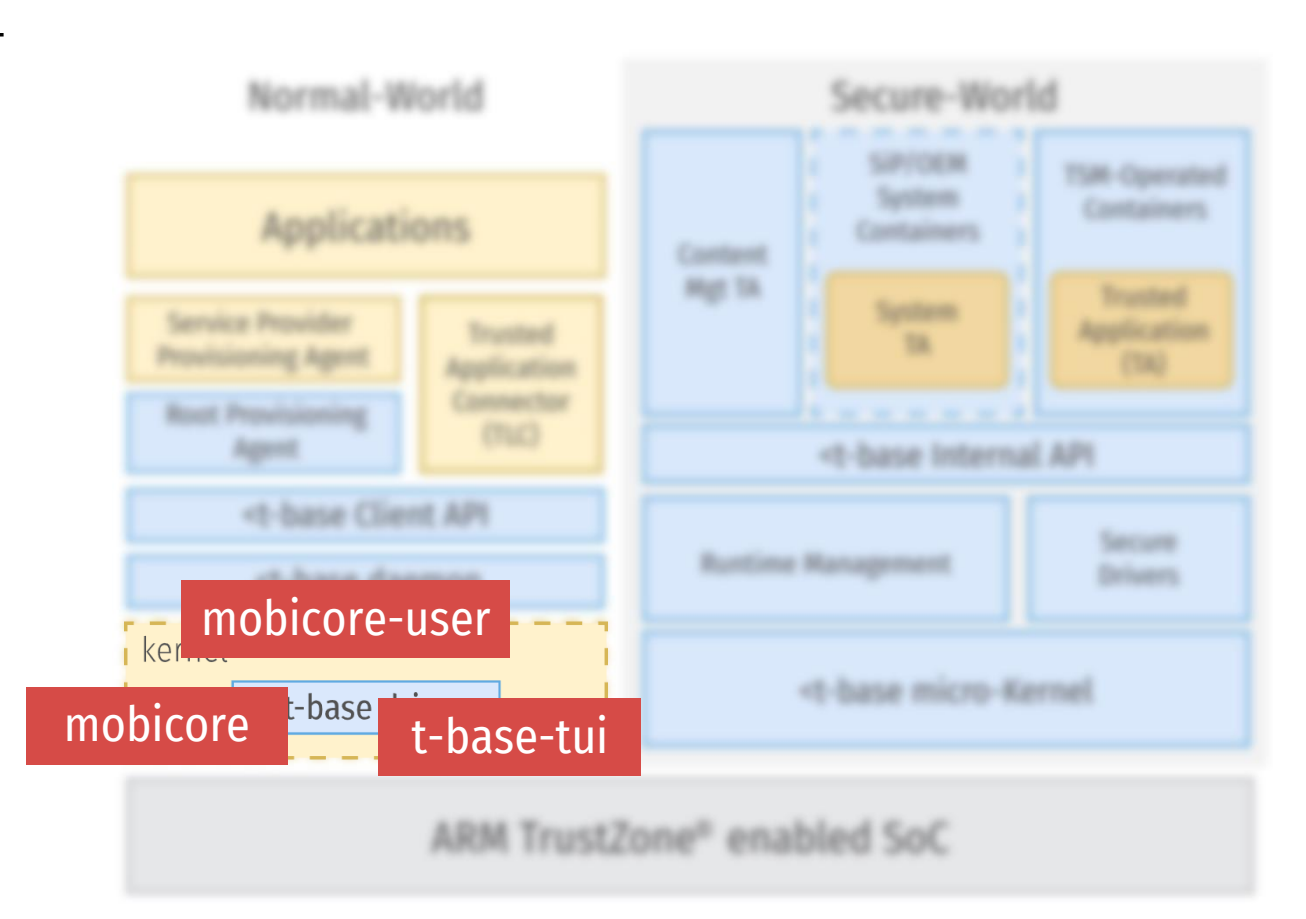

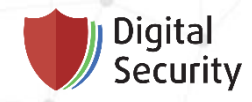

# Secure World

Exploring binary images

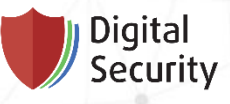

Secure World

- sboot.bin
- Fernand Lone Sang [Reverse Engineering Samsung S6 SBOOT](https://blog.quarkslab.com/reverse-engineering-samsung-s6-sboot-part-i.html)
- Alexander Tarasikov [Reverse-engineering Samsung Exynos](http://allsoftwaresucks.blogspot.com/2019/05/reverse-engineering-samsung-exynos-9820.html) 9820 bootloader and TZ

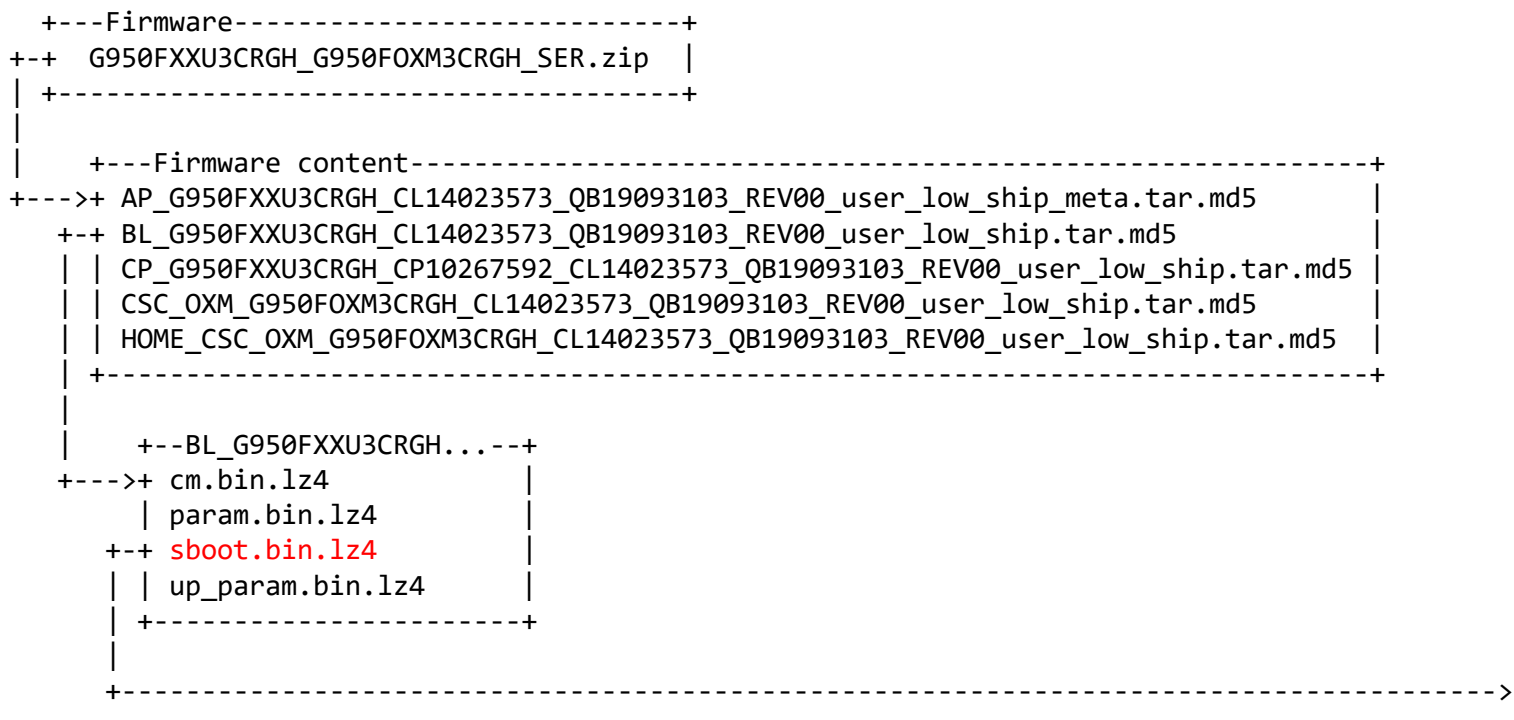

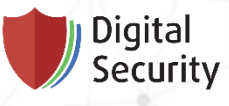

S-Boot

- Based on ARM Trusted Firmware (now Trusted Firmware-A)
- Secondary bootloader AP\_BL2
- EL3 Monitor AP\_BL31
- Secure EL-1 Payload AP\_BL32
- U-boot AP\_BL33

```
+--sboot.bin-----------+
+--> Secondary Bootloader |
     EL3 Monitor
+-+ Secure EL-1 Payload |
     Non-secure Payload
 | +----------------------+
 |
 +---------------------------->
```
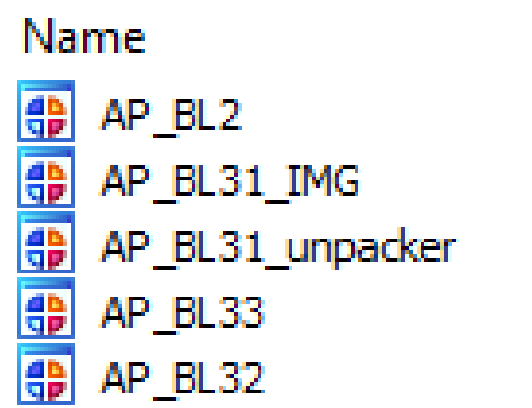

**Start** 0000000000000000 0000000000002000 000000000002A000 000000000005A000 0000000000143000

### End

0000000000002000 000000000002A000 000000000005A000 0000000000143000 00000000001C3110

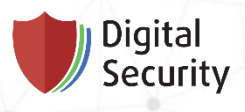

Secure EL-1 Payload

• Contains most parts of TEE

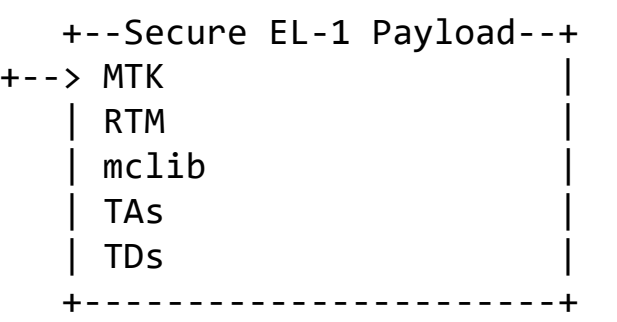

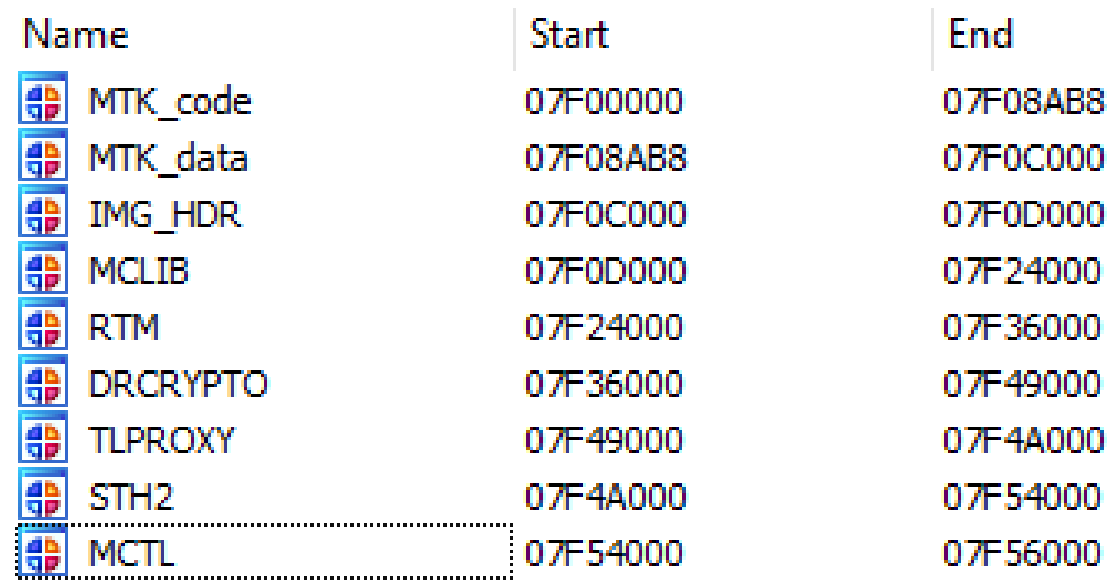

Secure EL-1 Payload

• Kinibi kernel – MTK

Digital<br>Security

- Runtime manager RTM
- Some trusted drivers drcrypto, ...
- Some trusted applications STH2, ...
- Internal API library mclib

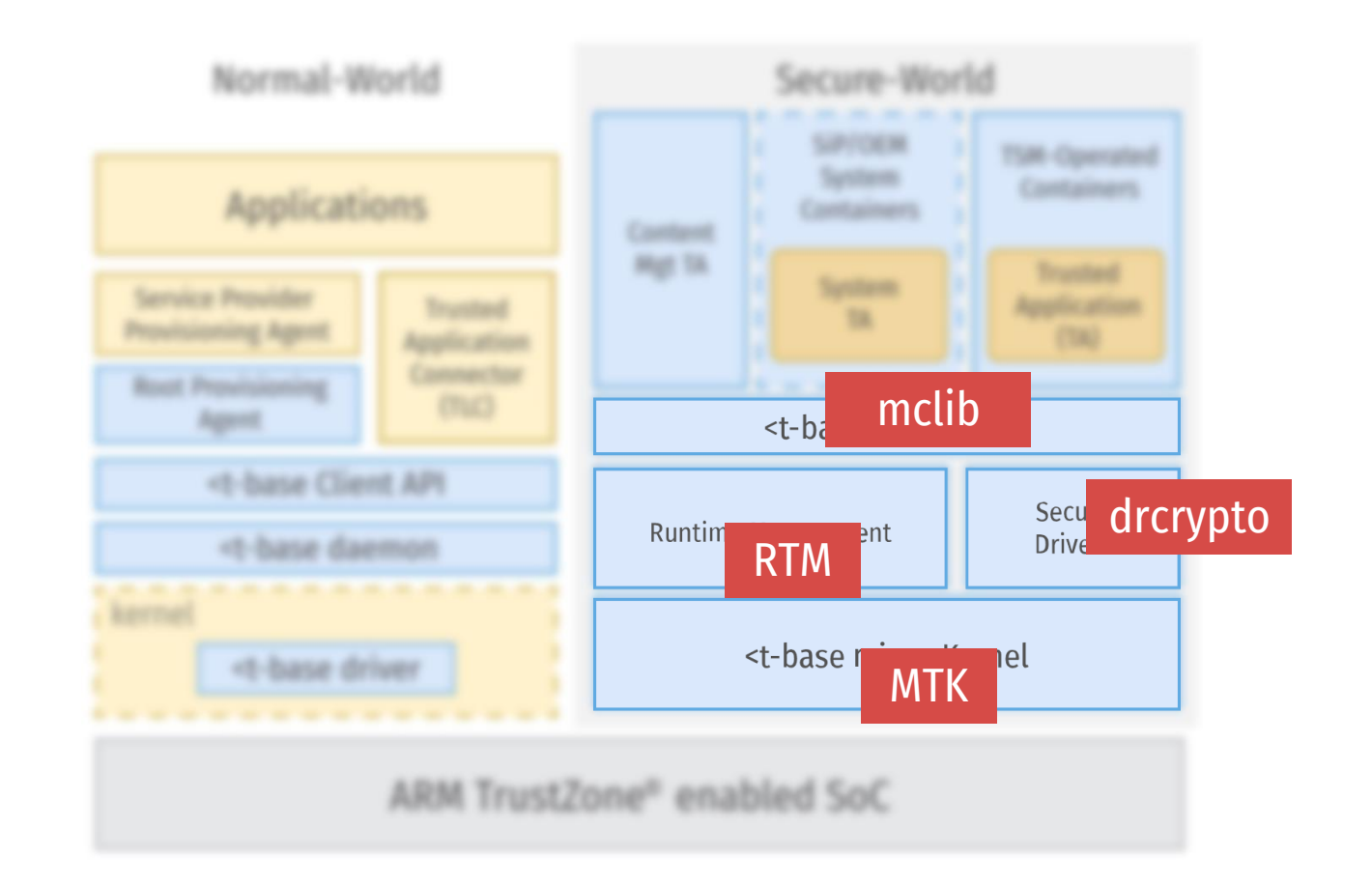

Trustlets

- Digital<br>Security
- Trusted applications TA, CM system TA, SP TAs
- Reside in Android file system
- Identified by GUID

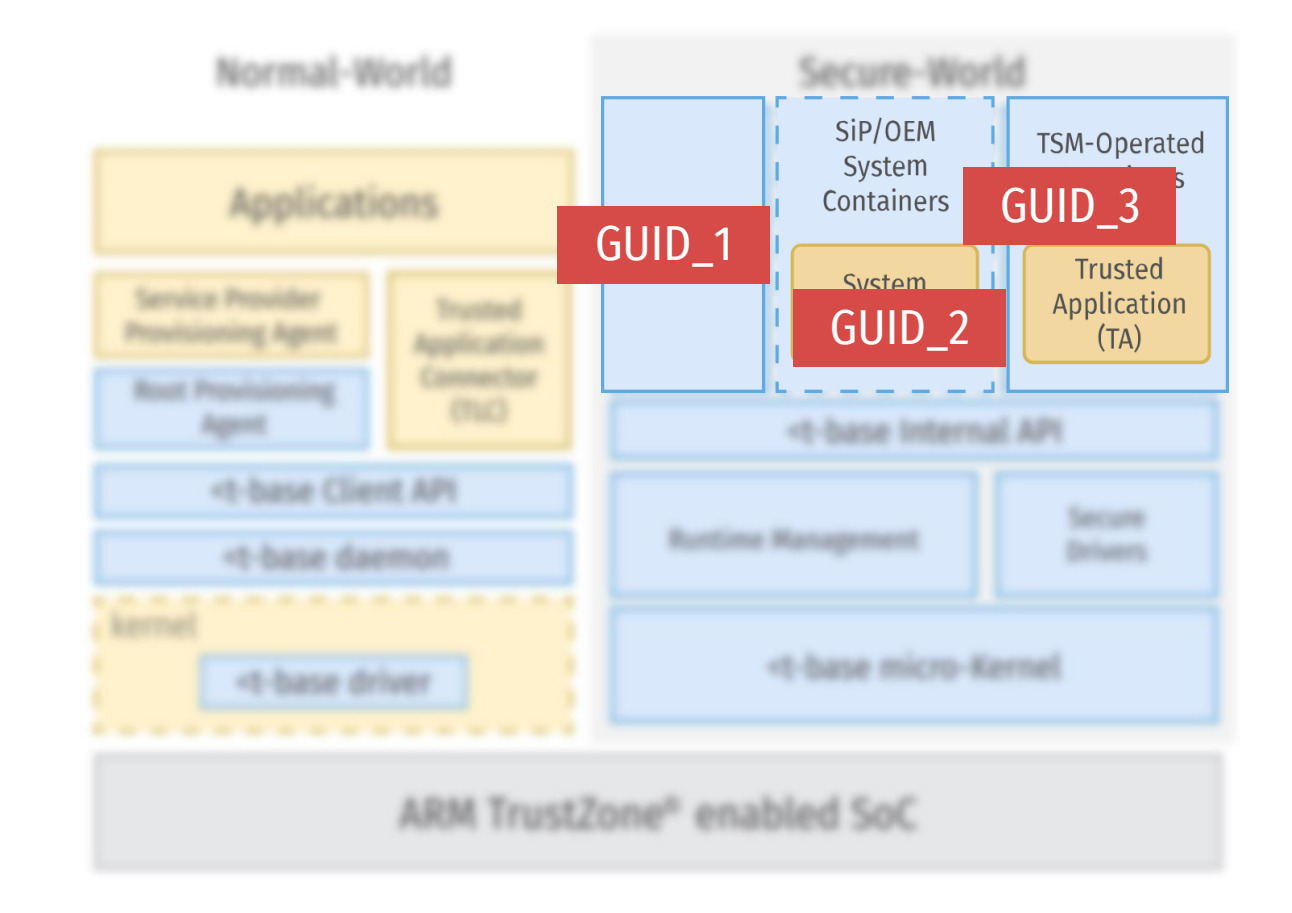

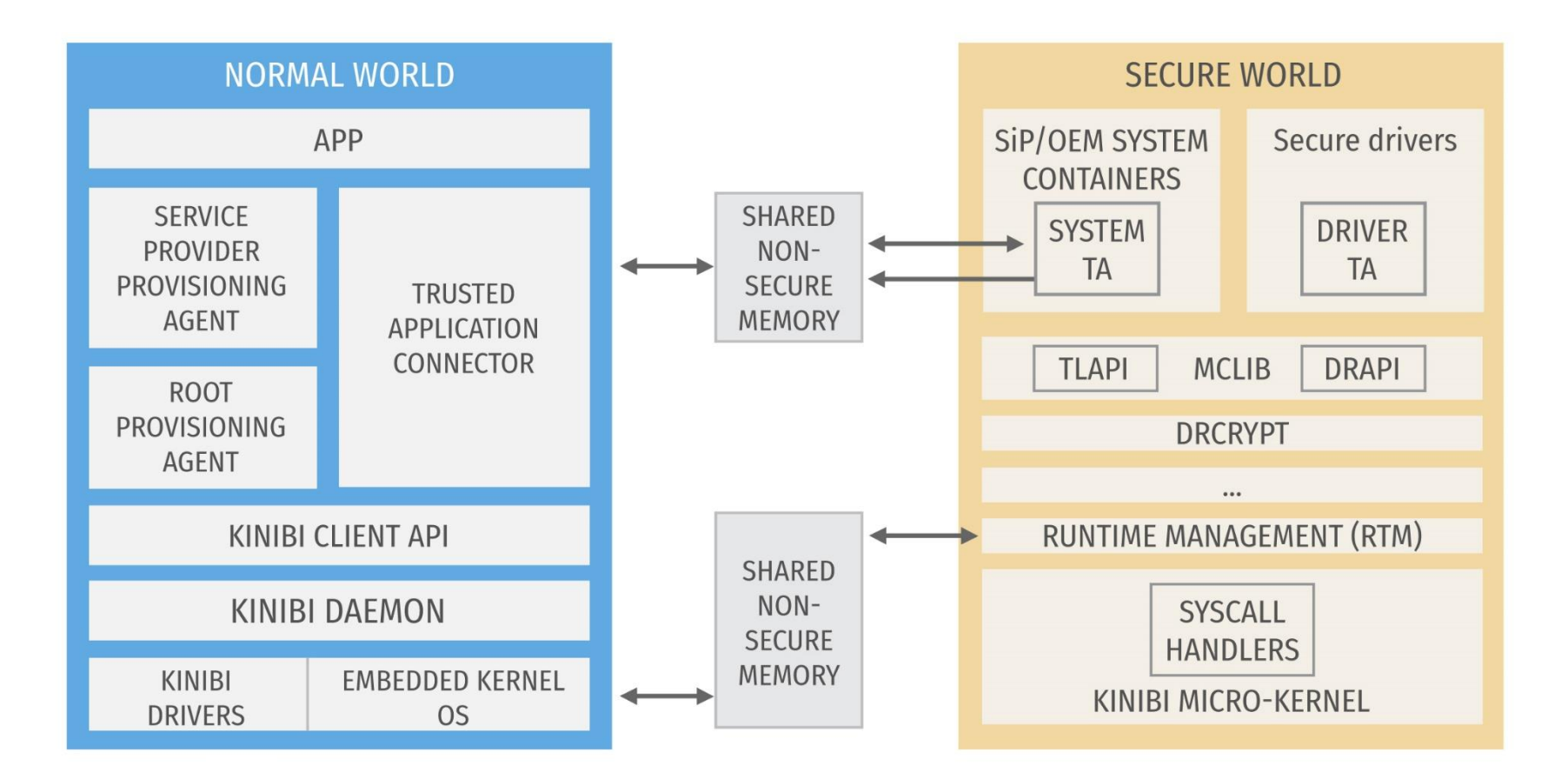

Digital<br>Security

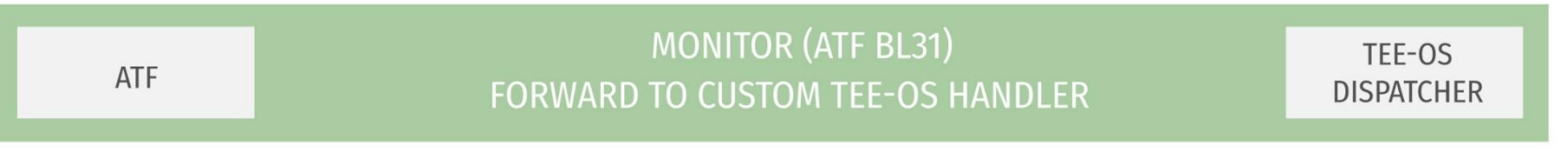

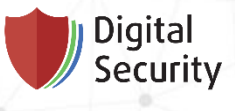

Inter-world communication flow

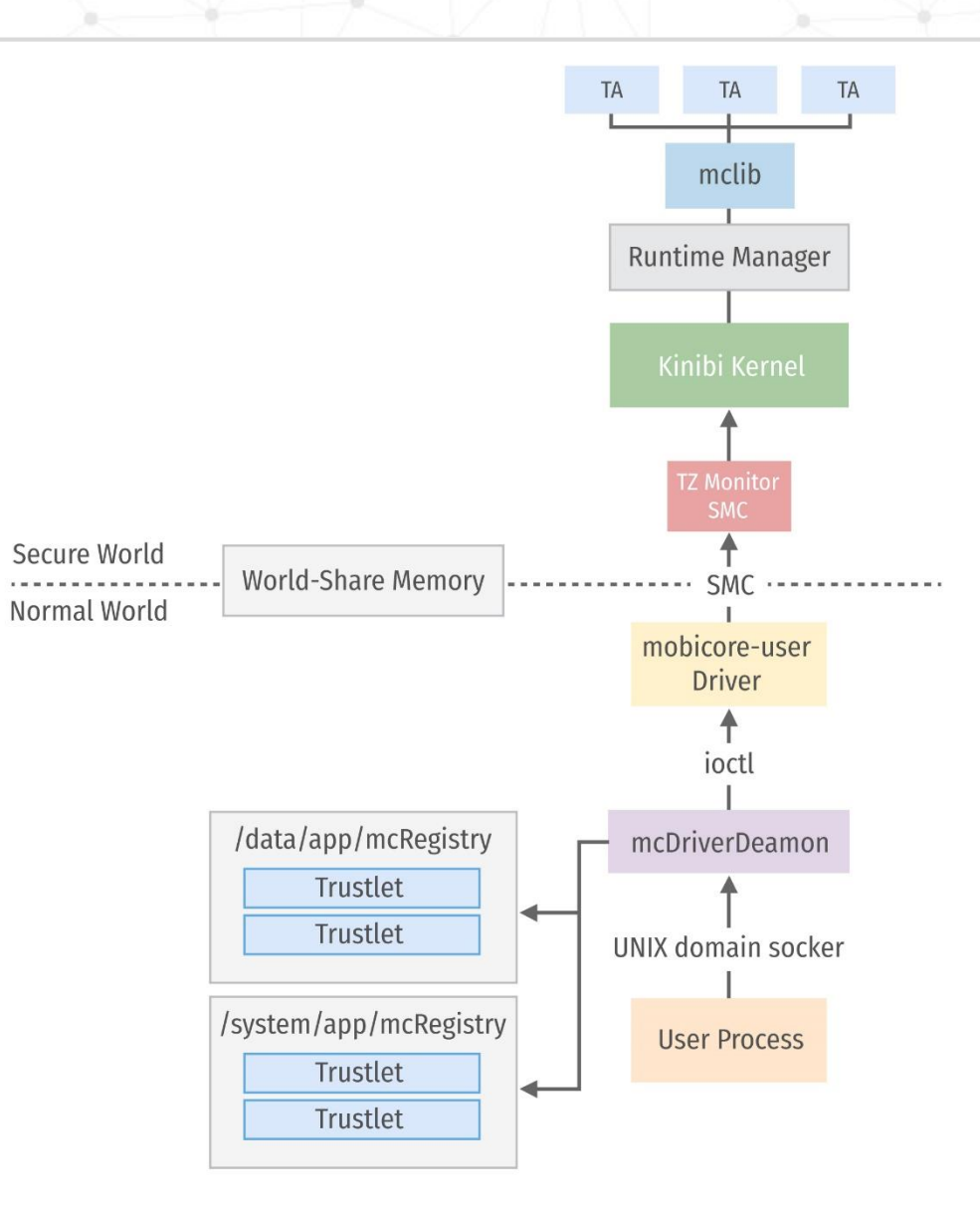

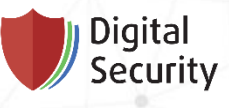

**Trustlets** 

- MobiCore Load Format MCLF
- [github: mcLoadFormat.h](https://github.com/Trustonic/trustonic-tee-user-space/blob/master/common/MobiCore/inc/mcLoadFormat.h)
	- [IDA Pro loader](https://github.com/ghassani/mclf-ida-loader)
	- [Ghidra loader](https://github.com/NeatMonster/mclf-ghidra-loader)
- Signed binaries
- 32-bit executables
- Uninitialized fields
	- tciBuffer\_ptr
	- tciBuffer\_len
	- mcLibEntry
	- …
- Internal API via mclib

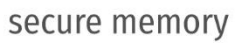

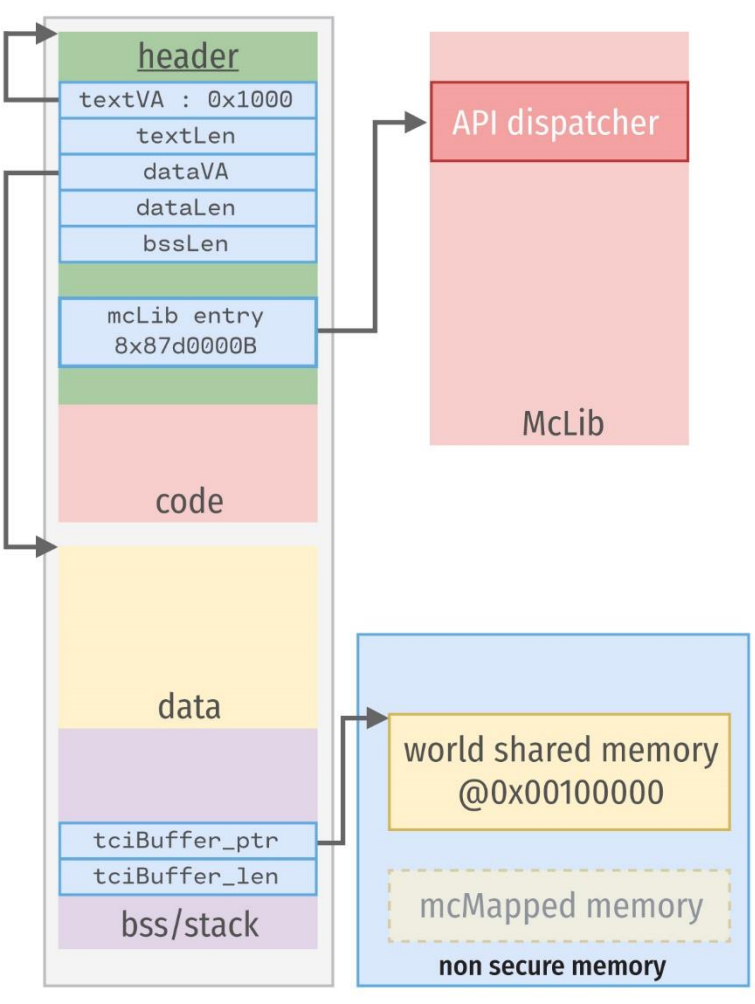

## Zoom in

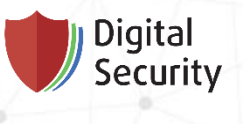

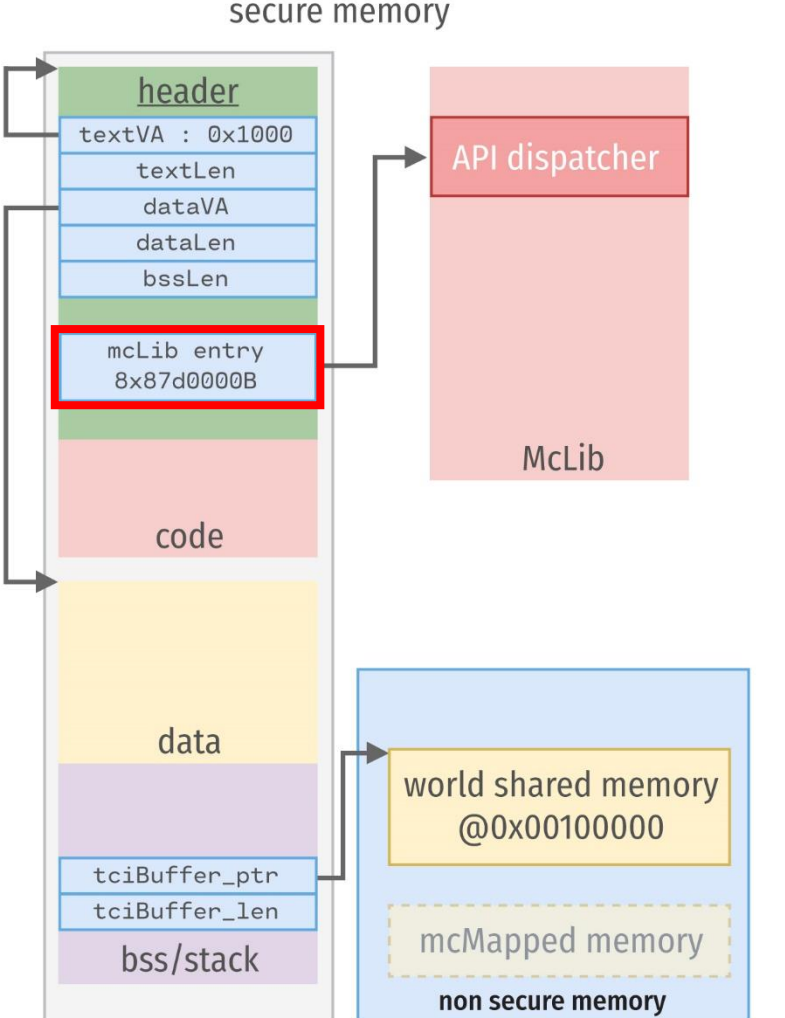

secure memory

- All external calls are through mclib entry field in MCLF header
- Easy to emulate such an isolated code
- Easy to wrap in fuzzing environment

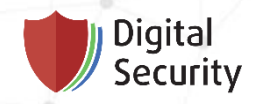

# **Fuzz smartly**

AFL

## Fuzz smartly

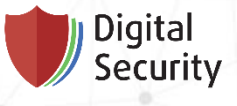

- Straightforward approach
	- Fuzz trustlets from Normal World
		- Non-controlled environment
		- No coverage control
		- No crash information
- Smart approach
	- Controlled environment
	- Control fuzzing coverage
	- All crash information
	- Explore crashes with all tools

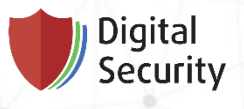

## Fuzz smartly AFL

- AFL fuzzes applications
	- source code afl-gcc
	- binary code afl-unicorn
	- executables qemu usermode
- AFL mutates standard input (--) or file input (@@)
- Use AFL qemu usermode
	- Convert MCLF trustlet to ELF executable
	- Make a wrapper to forward standard input to the trustlet TCI
	- Fuzz it with qemu mode!

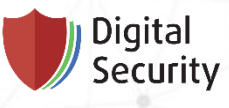

## Binary porting

Transform a trustlet to a linux application

- Make an initial stub to forward input
- Make an ELF with initial stub and trustlet
- Relocate trustlet image properly
- Transfer execution to the trustlet entry point
- Mock mclib
- Automate it for all trustlets

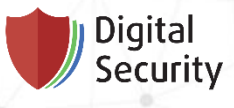

## Binary porting Call TA's entry point

- Make an initial stub code
- Define symbols
	- tciBuffer\_ptr
	- tciBuffer\_len
	- tlMain

### *// tlrun.c*

```
tciBuffer = malloc(TCILEN); // get memory for TCI buffer
tciBufferLen = read(STDIN_FILENO, tciBuffer, TCILEN); // fill it from standard input
*(int*)sym_tciBuffer = tciBuffer; // fill in the fields in the trustlet's header
*(int*)sym_tciBufferLen = tciBufferLen;
tlMain_t tlmain = (tlMain_t)&sym_tlMain; // get tlMain address from symbols
tlmain(tciBuffer, tciBufferLen); // call tlMain
```
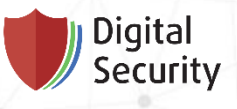

## Binary porting Relocating TA properly

- Compile our stub
	- gcc –c tlrun.c –o tlrun.o
- Define symbols
	- objcopy --add-symbol tlMain=\$(TLMAIN)
- Adding sections
	- objcopy --add-section .tlbin\_text=.text.bin \ --set-section-flags .tlbin\_text=code,contents,alloc,load \ tlrun.o tlrun.o.1
- Locating sections
	- gcc tlrun.o.1 --section-start=.tlbin\_text=0x1000 –o tlrun

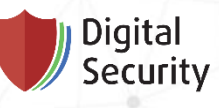

## Binary porting Implement mclib API

- TlApi.h
- TlApiCom.h
- TlApiCommon.h
- TlApiCrypto.h
- TlApiError.h
- TlApiHeap.h
- TlApiLogging.h
- TlApiMcSystem.h
- TlApiSecurity.h
- TlApiTime.h
- TlApiTplay.h
- TlApiTui.h

```
_TLAPI_EXTERN_C tlApiResult_t tlApiUnwrapObjectExt(
   void *src,
   size_t srcLen,
   void *dest,
   size_t *destLen,
   uint32_t flags );
```

```
_TLAPI_EXTERN_C void tlApiLogPrintf(
   const char *fmt,
   ...);
```
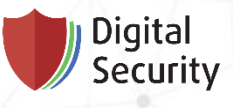

## Binary porting Implement mclib dispatch

- Dispatch function
	- tlApiLibEntry

### *// tlrun.c*

```
typedef void (*tlApiEntry_t)(int num);
```

```
void (*tlApiLibEntry)(int num) __attribute__((weak));
void tlApiEntry(int num) __attribute__((noplt));
```

```
__attribute__((constructor)) void init()
{
```

```
tlApiLibEntry = tlApiEntry;
}
```

```
// tllib.c
void* get_api(int num)
{
  return ptrs[num];
}
```
### // entry.S

```
.syntax unified
.arch armv7a
.globl tlApiEntry
tlApiEntry:
        puch f_{p0} n1, n1
```
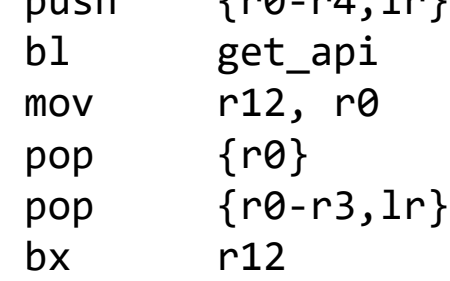

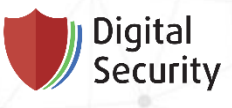

## Binary porting Automation for multiple TAs

- Trustlet porting parameters
	- Entry point
	- Sections locations
	- TCI buffer length
- Old good Makefiles
- Trustlet entry point
	- objcopy --add-symbol tlMain=\$(TLMAIN)
- Sections locations
	- gcc tlrun.o.1 --sectionstart=.tlbin\_data=\$(TLDATA) –o tlrun
- TCI buffer length
	- gcc -DTCILEN=\$(TLTCI\_LEN) –c tlrun.c –o tlrun.o

### **Digital** Security

## Binary porting

Automation for multiple TAs

- IDA Pro
	- batch mode
	- Idascript
- Ghidra
	- Headless mode

```
rem ida_auto.bat
```

```
for /r %%f in (*.idb) do (
    idascript %%f %TOOLDIR%\tlinfo.py
)
```

```
# tlinfo.py
```

```
def info_segments():
    ss = dict()for s in Segments():
         name = idc.get segment name(s)segs.update({name: [s, idc.get_segm_end(s)]})
    return segs
if __name__ == '__main__":try:
         kinibi_api.main()
         print "TLMAIN := 0x\ x" % (locate_tlmain() + 1)
         ss = info \text{segments}()env_names = {\{ ".text": "TLTEXT",
              ".data": "TLDATA",
              ".bss": "TLBSS"}
```
### **Digital** Security

### Binary porting Launch

 $\sim$  # ./tlrun < test

```
root@artik:~/targets/07010000000000000000000000000000# ./tlrun < test
mem1 = 0x77e110tciBuffer = 0x77e008, tciBufferLen = 40
Jump to tlMain
TlCm: Starting, 3.6, Mar 9 2015, 17:57:42.
--- tlApiGetVersion ---
--- tlApiGetSuid ---
TlCm: Waiting.
--- tlApiWaitNotification ---
TlCm: Begin MC_CMP_CMD_BEGIN_SOC_AUTHENTICATION.
--- tlApiGetVirtMemType ---
addr = 0x77e110TlCm: End MC_CMP_CMD_BEGIN_SOC_AUTHENTICATION.
--- tlApiNotify ---
```
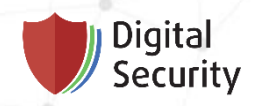

# Fuzzing

Poexali!

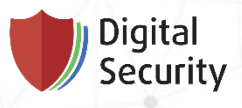

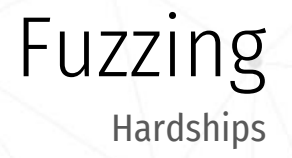

- QEMU and AFL QEMU patches issues
	- toolchain
- AFL instrumentation issues
	- Study AFL thoroughly

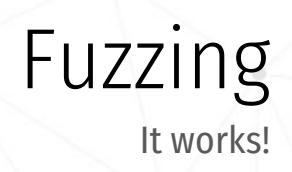

≤

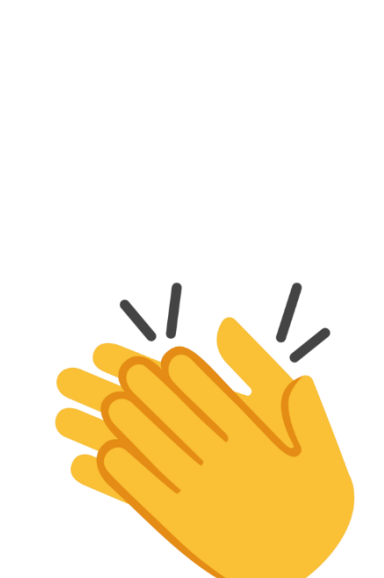

<mark>)</mark> Digital<br>/ Security

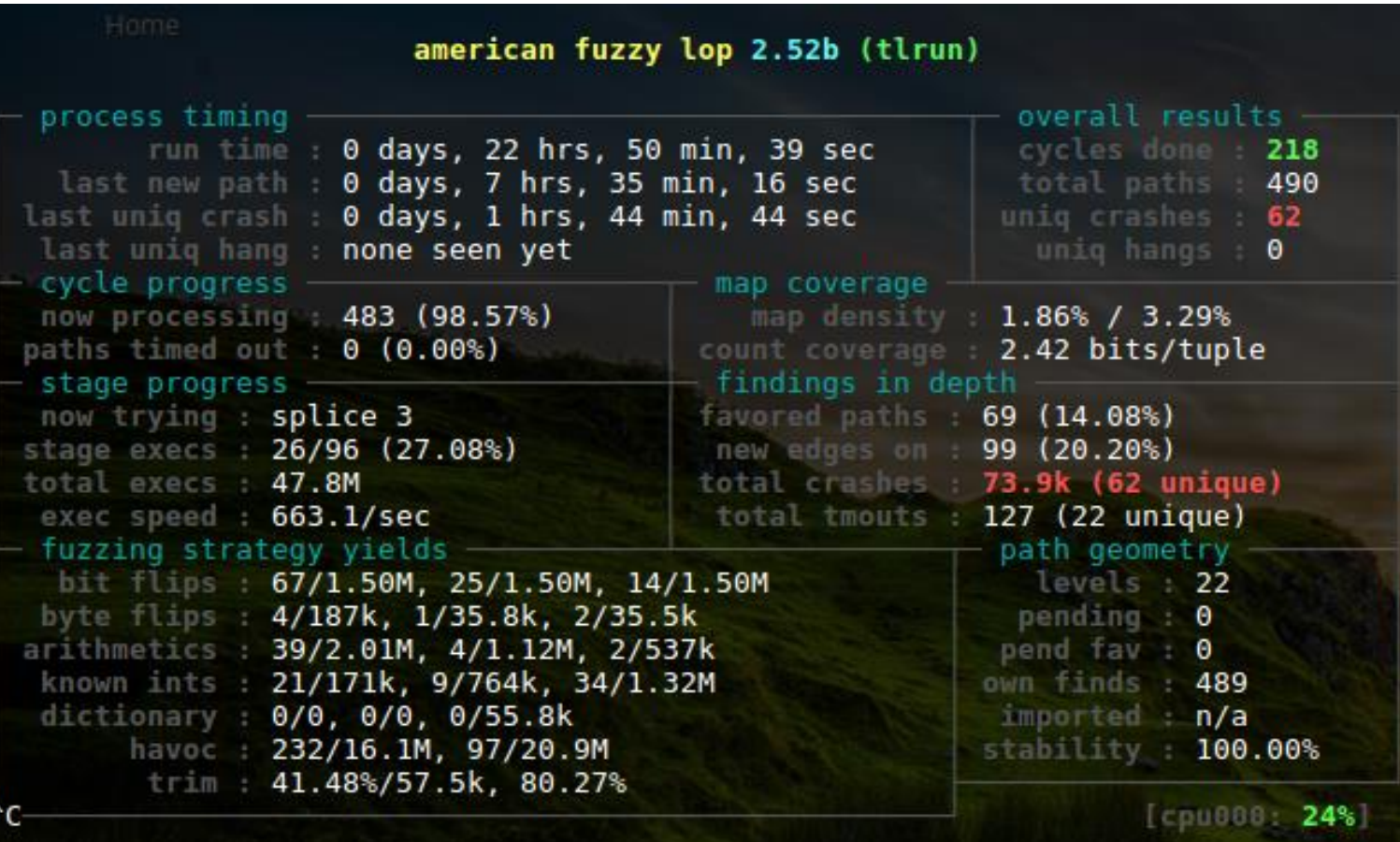

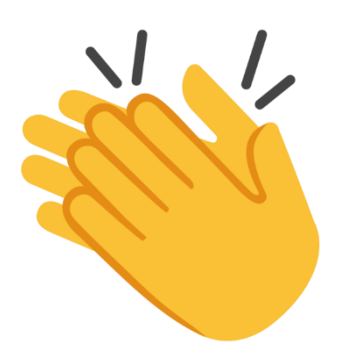

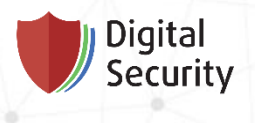

## Gathering crashes

## 23 trustlets - 477 crashes

## afl-cmin - 225 unique cases

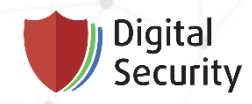

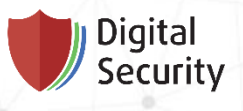

- Get to ARM machine
- Dynamic analysis
	- Gdb scripts
- Dynamic Binary Instrumentation
	- DynamoRIO
	- Valgrind
- Symbolic execution
	- angr

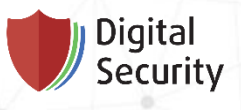

- gdb crash analyzer
	- poor information
- DynamoRIO
	- cannot load so specifically constructed file
- Valgrind
	- callgrind
	- memcheck
	- not for automatic parsing
- angr
	- error-prone, time-consuming

• gdb is the only friend

### **Digital** Security

## Crash analysis

- gdb scripts
- Make more logging from our mclib

# stub.gdb

continue

set logging on

source catch.py

• Build SQLite database

*# catch.py*

```
def handler_stop(event):
    if isinstance(event, gdb.SignalEvent):
        print "%s at %s" % (event.stop_signal, 
hex(int(gdb.parse and eval("$pc").cast(gdb.lookup type("int"
)))))
```

```
set logging redirect on
target remote :5555
                          def handler_exit(event):
                              print "================================"
                              gdb.execute("quit")
```
*# analyze.sh*

```
for f in $(ls $1/out/crashes)
do
    echo === $f === | tee -a gdb.txt
    ../afl-qemu-trace -L /usr/arm-linux-gnueabi/ -g 5555 $1/tlrun < $1/out/crashes/$f 1>/dev/null 2>/dev/null 
2>/dev/null &
    arm-none-eabi-gdb -x stub.gdb -batch 2>/dev/null
   tail -n 2 gdb.txt
    \ldots/afl-qemu-trace -L /usr/arm-linux-gnueabi/ $1/tlrun < $1/out/crashes/$f > /tmp/1.qemu
done
```
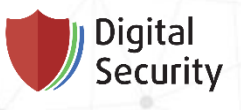

- Non-trivial functions
	- tlApiSecSPICmd
	- tlApi\_callDriver
	- tlApiWrapObjectExt
	- tlApiUnWrapObjectExt
	- …
- Exclude such cases
- Implement and get more accurate fuzzing results

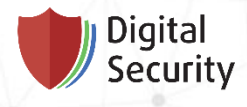

### $\sim$  # sqlite3 analyze-cmin.db 'select  $*$  from main' | grep -v tlApiSecSPICmd

ffffffff00000000000000000000000e|000053|SIGILL|4196352|tlApiDeriveKey;tlApiWaitNotification;tlApiGetVirtMemType;tlApiGetVirtMemType;tlApiMalloc;tlApiMalloc|0| ffffffff000000000000000000000000e|000055|SIGILL|0|tlApiDeriveKey;tlApiWaitNotification;tlApiGetVirtMemType;tlApiGetVirtMemType;tlApiMalloc;tlApiMalloc|0| ffffffff000000000000000000000000e|000057|SIGILL|0|tlApiDeriveKey;tlApiWaitNotification;tlApiGetVirtMemType;tlApiGetVirtMemType;tlApiMalloc;tlApiMalloc|0| ffffffff00000000000000000000000e|000058|SIGSEGV|20762|tlApiDeriveKey;tlApiWaitNotification;tlApiGetVirtMemType;tlApiGetVirtMemType;tlApiMalloc;tlApiMalloc|0| ffffffff000000000000000000000000e|000059|SIGSEGV|271744|tlApiDeriveKey;tlApiWaitNotification;tlApiGetVirtMemType;tlApiGetVirtMemType;tlApiMalloc;tlApiMalloc|0| ffffffff000000000000000000000012|000001|SIGSEGV|456116|tlApiWaitNotification|1| ffffffff000000000000000000000012|000002|SIGSEGV|456116|tlApiWaitNotification|1| ffffffff000000000000000000000012|000003|SIGSEGV|456116|tlApiWaitNotification|1| ffffffff000000000000000000000012|000006|SIGSEGV|455744|tlApiWaitNotification|1| ffffffff000000000000000000000012|000007|SIGSEGV|455748|tlApiWaitNotification|1| ffffffff000000000000000000000012|000008|SIGSEGV|456116|tlApiWaitNotification|1| ffffffff00000000000000000000002f|000000|SIGSEGV|208724|tlApiRandomGenerateData;tlApiWaitNotification;tlApiUnwrapObjectExt|1| ffffffff00000000000000000000002f|000001|SIGSEGV|208832|tlApiRandomGenerateData;tlApiWaitNotification;tlApiUnwrapObjectExt|1| ffffffff0000000000000000000000038|000000|SIGILL|0|tlApiWaitNotification;tlApiSecSPICmd;tlApiMalloc;tlApiSecSPICmd|1| [1] ffffffff00000000000000000000000038|000001|SIGILL|0|tlApiWaitNotification;tlApiSecSPICmd;tlApiMalloc;tlApiSecSPICmd [1] ffffffff000000000000000000000000038|000002|SIGILL|0|tlApiWaitNotification;tlApiSecSPICmd;tlApiMalloc;tlApiSecSPICmd [1] ffffffff0000000000000000000000031|000003|SIGILL|0|tlApiWaitNotification;tlApiSecSPICmd;tlApiMalloc;tlApiSecSPICmd ffffffff000000000000000000000038|000005|SIGSEGV|443624|tlApiWaitNotification|1| ffffffff000000000000000000000038|000006|SIGSEGV|81498|tlApiWaitNotification|1| ffffffff000000000000000000000038|000007|SIGSEGV|443988|tlApiWaitNotification|1| ffffffff000000000000000000000038|000008|SIGSEGV|443988|tlApiWaitNotification|1| ffffffff000000000000000000000038|000009|SIGSEGV|443988|tlApiWaitNotification|1| ffffffff000000000000000000000038|000010|SIGSEGV|81498|tlApiWaitNotification|1| ffffffff000000000000000000000038|000011|SIGSEGV|443620|tlApiWaitNotification|1| ffffffff000000000000000000000038|000012|SIGSEGV|443624|tlApiWaitNotification|1| [1] ffffffff0000000000000000000000038|000013|SIGILL|0|tlApiWaitNotification;tlApiSecSPICmd;tlApiMalloc;tlApiSecSPICmd ffffffff000000000000000000000038|000014|SIGSEGV|443624|tlApiWaitNotification|1|

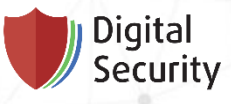

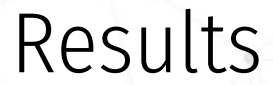

- https://security.samsungmobile.com/securityUpdate.smsb
	- SVE-2019-13958
	- $\cdot$  SVE-2019-14126

### Acknowledgements

We truly appreciate the following researchers for helping Samsung to improve the security of our products.

- Bogdan: SVE-2018-12896, SVE-2018-12897
- Aleksandr Ruiz: SVE-2018-13326
- Andrei Akimov of Digital Security: SVE-2019-13958, SVE-2019-14126
- Gruskovnjak Jordan: SVE-2019-13921
- Slava Makkaveev of Check Point: SVE-2019-13949, SVE-2019-13950, SVE-2019-13952
- Zero Day Initiative: SVE-2019-14008
- Julian Jackson: SVE-2019-14031
- Artyom Skrobov of Check Point: SVE-2019-14073

### **SMR-MAY-2019**

 $\curvearrowright$ 

Samsung Mobile is releasing a maintenance release for major flagship models as part of monthly Security Maintenance Release (SMR) process. This SMR package includes patches from Google and Samsung.

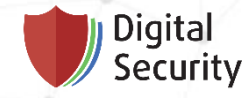

Heap overflow in keymaster trusted application

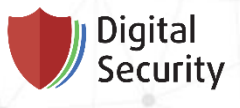

Root cause

- Parsing DER-encoded ASN.1
- malloc size  $1$  little endian
- memcpy size 2 big endian

## TCI buffer

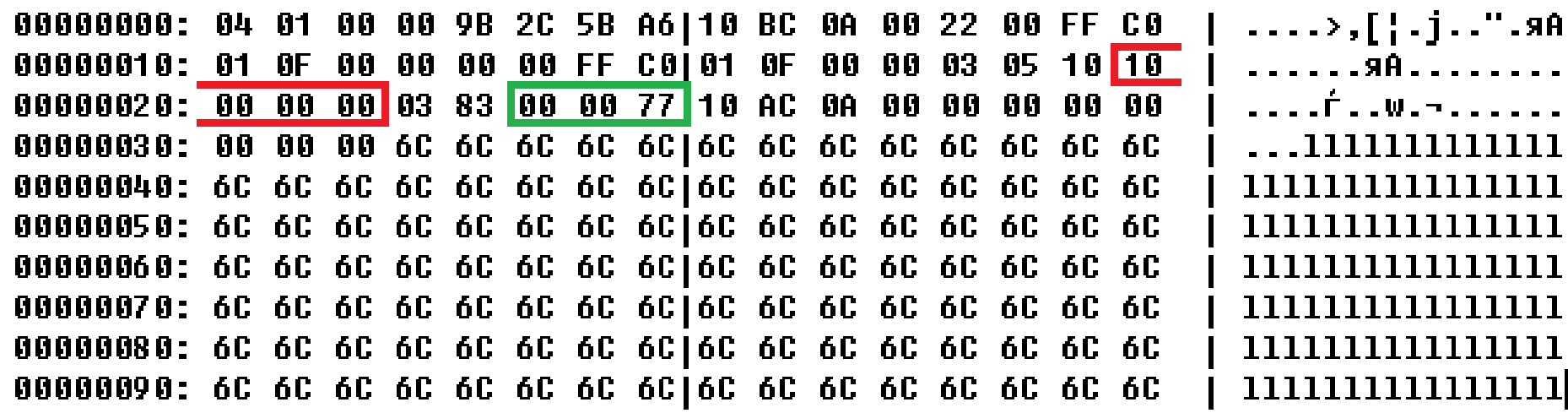

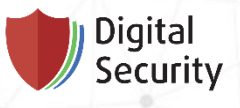

Security mitigations

- Trusted applications
	- Per TA virtual memory
	- Unable to access kernel or physical memory
	- Divided into sections with different memory attributes
	- TCI buffers are non-executable
	- No ASLR
		- only in future plans [\(Adding ASLR to a microkernel-based operating system\)](https://www.trustonic.com/news/research/providing-random-numbers-without-kernel-rng/)

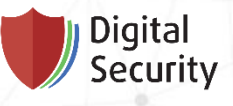

Exploitation overview

- **Strategy** 
	- 1. Find a function pointer in .bss;
	- 2. Relocate a heap chunk before the pointer;
	- 3. Trigger memory allocation and copying at this chunk to overwrite the pointer;
	- 4. Call overwritten pointer.
- Heap exploitation in Kinibi
	- Eloi Sanfelix [TEE Exploitation](https://downloads.immunityinc.com/infiltrate2019-slidepacks/eloi-sanfelix-exploiting-trusted-apps-in-samsung-tee/TEE.pdf)

Relocating heap

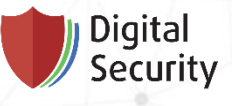

- **Brute force** 
	- In heap
		- create a fake chunk, pointing to .bss
	- In .bss
		- create one more fake chunk, pointing to itself
		- next allocations loop infinitely?
			- Yes suitable address
			- No, the trustlet crashed the relocation failed

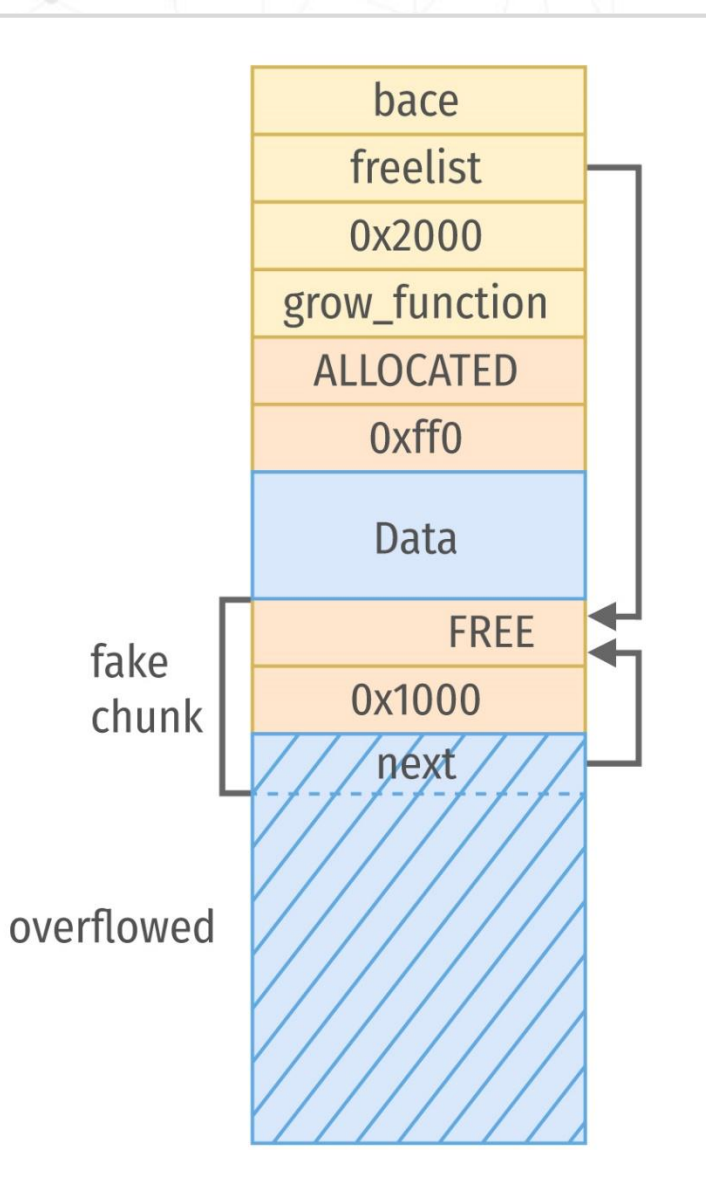

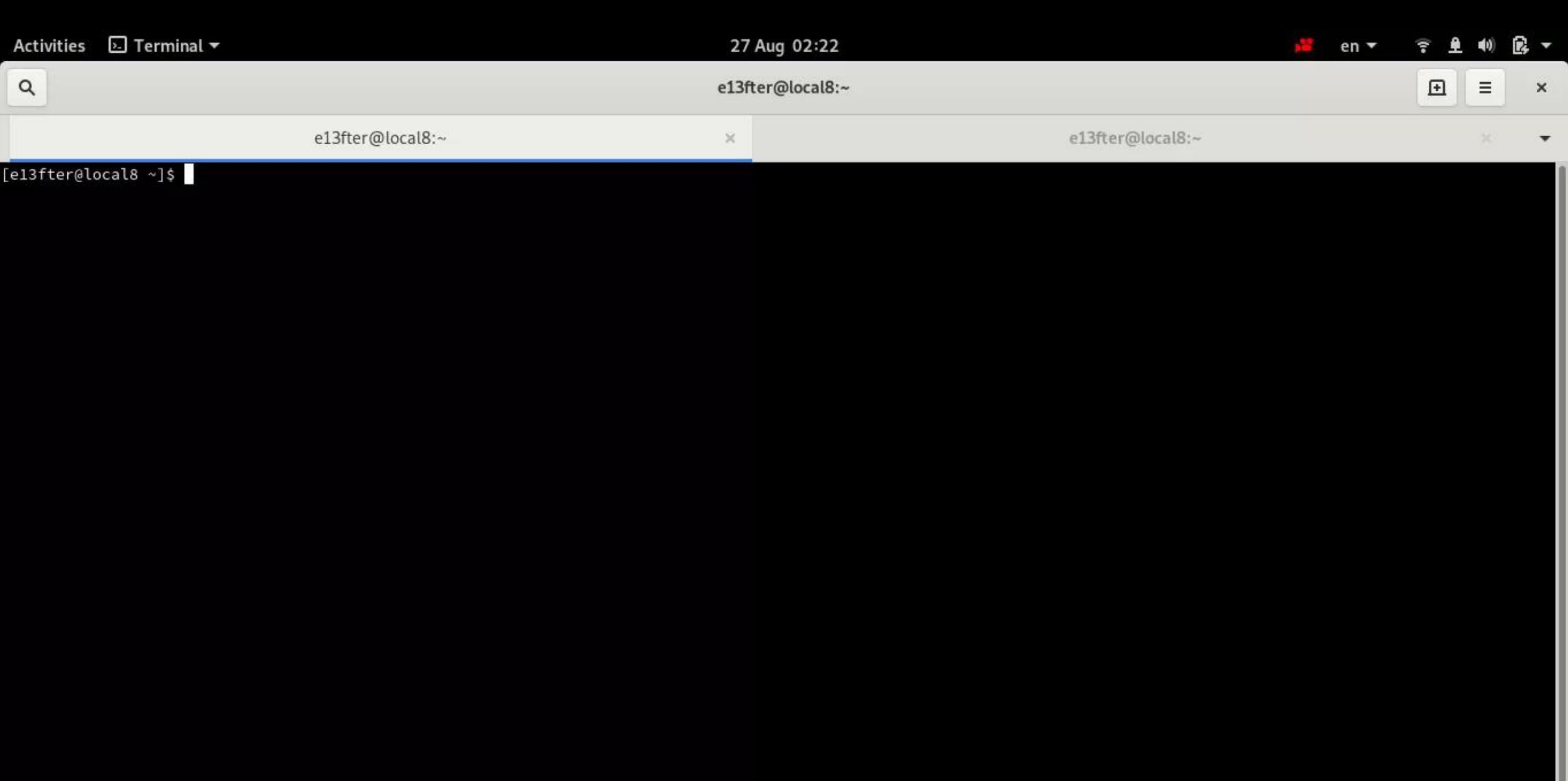

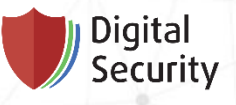

Exploitation

- What we have
	- Calling an arbitrary executable code
	- No chances to execute a shellcode
	- Code-reuse is possible
	- Canaries in the stack

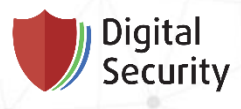

Exploitation

• JOP (Jump Oriented Programming)

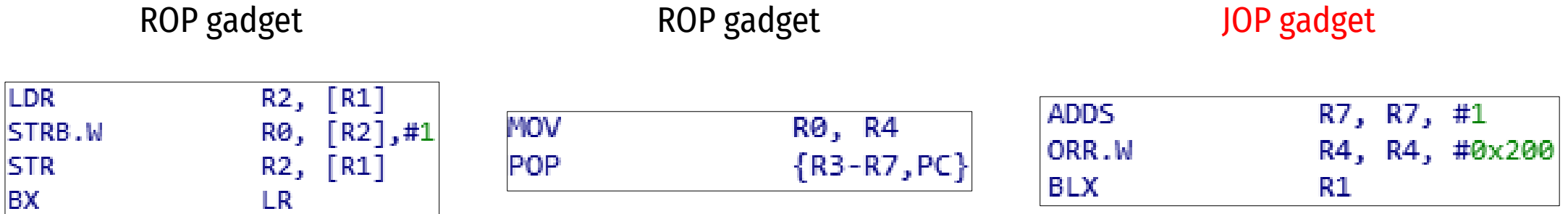

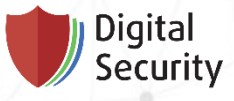

## SVF-2019-14126

Exploitation

- ROPgadget --binary tlrun --thumb --range 0x1000-0xbeb44
- grep -E "; b.+  $r[0-9]+5$ "

 $0 \times 000$ ba984 : subs r1, #0x2d ; movs r0, #0x34 ; ldr r7, [r6, #0x14] ; ldr r4, [r6, #4] : bx r4 0x000b815c : subs r1, #0x2d ; movs r4, r6 ; ldr r5, [pc, #0x120] ; muls r1, r0, r1 ; bx r4 0x000974e8 : subs r1, r0, #1 ; ldr r0, [sp, #0x2c] ; blx r2 0x000974e8 : subs r1, r0, #1 ; ldr r0, [sp, #0x2c] ; blx r2 ; b #0x97500 ; adds r6, r6, #1 ; ldr r1, [r4, #0x18] ; ldr r0, [sp, #0x34] ; blx r1 0x000974e8 : subs r1, r0, #1 ; ldr r0, [sp, #0x2c] ; blx r2 ; b #0x97504 ; adds r6, r6, #1 ; ldr r1, [r4, #0x18] ; ldr r0, [sp, #0x34] ; blx r1 ; ldr r1, [r4, #0><br>0x0009544e : subs r1, r0, r4 ; bne #0x95450 ; subs r5, r5, 0x000b76b2 : subs r2, #0x20 ; ldrh r0, [r4, r4] ; strb r5, [r4, #0x14] ; movs r0, #0x5d ; strb r5, [r4, #0xc] ; asrs r0, r0 ; strh r5, [r0, r5] ; <mark>bx</mark> r4<br>0x0009677e : subs r2, r0, r4 ; subs r7, r7, #1 ; ldr r1, [r4, #0x18] 0x0001bf32 : subs r2, r5, r1 ; mov r3, sp ; mov r0, sb ; ldr.w r4, [r8, #0x3c] ; blx r4<br>0x0001bb0e : subs r2, r7, r1 ; movs r3, #0 ; mov r0, sb ; ldr.w r4, [r8, #0x1c] ; blx r4 0x000bd5ee : subs r4, #0x3a ; ldr r1, [r5, #0x64] ; str r6, [r6, #0x14] ; ldr r4, [r5, #0x14] ; subs r6, #0x64 ; bx r0 0x0002151e : subs r4, #0x3c ; lsrs r4, r7, #8 ; movs r0, r0 ; ldr r2, [pc, #0x68] ; ldr.w r3, [r2, #0x8c] ; mov r2, r1 ; mov r1, r0 ; movs r0, #0xb3 ; bx r3 0x000951fe : subs r4, r0, r4 ; mov r0, r4 ; add.w r2, r4, r7, lsl #2 ; str r1, [r2, #0x18] ; ldr r1, [r4, #0xc] ; blx r1 0x00095454 : subs r4, r4, r6 ; mov r2, fp ; mov r1, r7 ; mov r0, r4 ; blx r2 0x00095452 : subs r5, r5, r6 ; subs r4, r4, r6 ; mov r2, fp ; mov r1, r7 ; mov r0, r4 ; blx r2 0x000bd5f6 : subs r6, #0x64 ; bx r0 0x00097f5c : subs r6, r0, #1 ; ldr r0, [sp, #0x20] ; blx r1 0x00097bba : subs r6, r6, #1 ; bic r4, r4, #0x300 ; blx r1<br>0x00096878 : subs r6, r6, #1 ; blx r1 0x0009645c : subs r6, r6, #1 ; ldr r0, [sp, #4] ; adds r7, r7, #1 ; bic r4, r4, #0x200 ; blx r1<br>0x00096428 : subs r6, r6, #1 ; ldr r0, [sp, #4] ; adds r7, r7, #1 ; orr r4, r4, #0x200 ; blx r1 0x000954c8 : subs r7, r0, r6 ; mov r8, r7 ; add r4, r6 ; mov r2, fp ; mov r1, r8 ; mov r0, r4 ; blx r2  $0x00096310 :$  subs r7. r7. #1: his ro ro

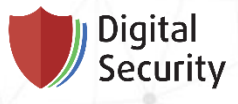

Exploitation

- JOP (Jump Oriented Programming)
	- Jump table in memory
	- One super gadget as a dispatcher

#### 5.1.5 **LDMIA and STMIA**

Load and store multiple registers.

### **Syntax**

op Rn!, {reglist}

### where:

is either: op LDMIA Load multiple, increment after Store multiple, increment after. **STMIA** is the register containing the base address.  $Rn$  must be in the range  $r0-r7$ . Rn reglist is a comma-separated list of low registers or low-register ranges.

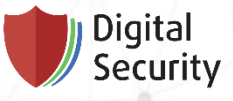

## $SVF-2019-14126$

Exploitation

- ROPgadget --binary tlrun --thumb --range 0x1000-0xbeb44
- grep -E ";  $b.+ r[0-9]+5$ "
- grep  $-E$  "ldm.."

el3fter@mint-vm ~/afl/targets \$ ROPgadget --binary tlrun --thumb --range 0x1000-0xbeb44 | grep -E "; b.+ r[0-9]+\$" | grep "ldm.." 0x000a368c : add r1, sp, #0x340 ; str\_r1, [sp, #0x8c] ; ldrb r6, [r3, #0x18] ; add r5, sp, #0x40 ; strb r3, [r5, #7] ; cbz r3, #0xa3704 ; ldr r2, [sp, (r2, r3, r4, r5, r7}; bx r7, 0x000a3692 : add r5, sp, #0x40 ; strb r3, [r5, #7] ; cbz r3, #0xa36fe ; ldr r2, [sp, #0x264] ; it lo ; ldmlo r6!, {r2, r3, r4, r5, r7} ; bx r7 0x0009827c : adr r0, #0xec ; movs r6, #1 ; ldm r0, {r0, r1, r2} ; stm.w sp, {r0, r1, r2} ; ldr r1, [r5, #0x18] ; ldr r0, [sp, #0x18] ; adds r4, r4, #1 0x0009827a : b #0x98328 ; adr r0, #0xec ; movs r6, #1 ; ldm r0, {r0, r1, r2} ; stm.w sp, {r0, r1, r2} ; ldr r1, [r5, #0x18] ; ldr r0, [sp, #0x18] ; add 0x000a3696 : cbz r3, #0xa36fa ; ldr r2, [sp, #0x264] ; it lo ; ldmlo r6!, {r2, r3, r4, r5, r7} ; bx r7 0x000a369a : it lo ; ldmlo r6!, {r2, r3, r4, r5, r7} ; bx r7 0x00098280 : ldm r0, {r0, r1, r2} ; stm.w sp, {r0, r1, r2} ; ldr r1, [r5, #0x18] ; ldr r0, [sp, #0x18] ; adds r4, r4, #1 ; blx r1 0x000a369c : ldm r6!, {r2, r3, r4, r5, r7} ; bx r7 0x000a3698 : ldr r2, [sp, #0x264] ; it lo ; ldmlo r6!, {r2, r3, r4, r5, r7} ; bx r7 0x000a3690 : ldrb r6, [r3, #0x18] ; add r5, sp, #0x40 ; strb r3, [r5, #7] ; cbz r3, #0xa3700 ; ldr r2, [sp, #0x264] ; it lo ; ldmlo r6!, {r2, r3, r4, r 0x0009827e : movs r6, #1 ; ldm r0, {r0, r1, r2} ; stm.w sp, {r0, r1, r2} ; ldr r1, [r5, #0x18] ; ldr r0, [sp, #0x18] ; adds r4, r4, #1 ; blx r1 0x000a368e : str r1, [sp, #0x8c] ; ldrb r6, [r3, #0x18] ; add r5, sp, #0x40 ; strb r3, [r5, #7] ; cbz r3, #0xa3702 ; ldr r2, [sp, #0x264] ; it lo ; ldm  $\}$ ; bx  $r7$ 0x000a3694 : strb r3, [r5, #7] ; cbz r3, #0xa36fc ; ldr r2, [sp, #0x264] ; it lo ; ldmlo r6!, {r2, r3, r4, r5, r7} ; bx r7

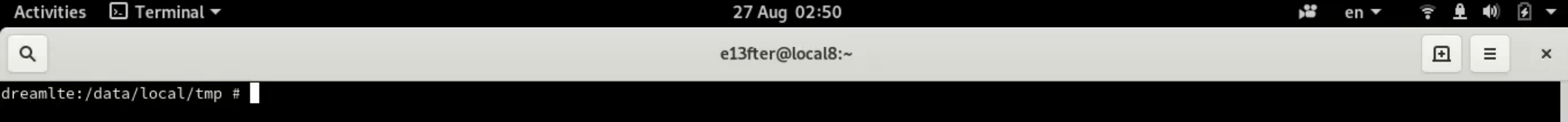

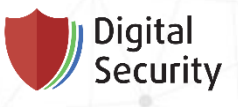

Breaking keymaster

- Demo
- Break Android FDE through keymaster
	- Extracting Qualcomm's KeyMaster Keys [Breaking Android Full Disk Encryption](http://bits-please.blogspot.com/2016/06/extracting-qualcomms-keymaster-keys.html)
- Post-Exploitation
	- Escalate to Trusted Drivers
	- Escalate to TEE kernel
	- Escalate to EL3 Monitor
	- Do anything you want

## Conclusion

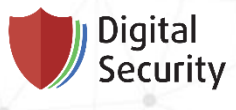

- Porting a binary to get all available toolset
	- Easy
	- Portable
- Fuzzing with AFL qemu mode
	- Fast
	- Reliable
- Exploiting vulnerabilities in Kinibi trustlets
	- No ASLR
	- A starting point for pwning TrustZone
	- One more way to pwn Android kernel

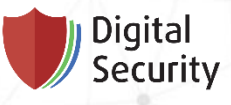

## Useful links

- [Reverse Engineering Samsung S6 SBOOT](https://blog.quarkslab.com/reverse-engineering-samsung-s6-sboot-part-i.html)
- **[Unbox Your Phone](https://medium.com/taszksec/unbox-your-phone-part-i-331bbf44c30c)**
- **[Trust Issues: Exploiting TrustZone TEEs](https://googleprojectzero.blogspot.com/2017/07/trust-issues-exploiting-trustzone-tees.html)**
- **[TEE Exploitation: Exploiting Trusted Apps on Samsung's TEE](https://downloads.immunityinc.com/infiltrate2019-slidepacks/eloi-sanfelix-exploiting-trusted-apps-in-samsung-tee/TEE.pdf) at Zer0con 2019**
- [BREAKING SAMSUNG'S ARM TRUSTZONE](https://i.blackhat.com/USA-19/Thursday/us-19-Peterlin-Breaking-Samsungs-ARM-TrustZone.pdf) at BlackHat USA 2019
- [The road to Qualcomm TrustZone apps fuzzing](https://cfp.recon.cx/reconmtl2019/talk/DYGNJQ/) at Recon Montreal 2019
- [Reverse-engineering Samsung Exynos](http://allsoftwaresucks.blogspot.com/2019/05/reverse-engineering-samsung-exynos-9820.html) 9820 bootloader and TZ

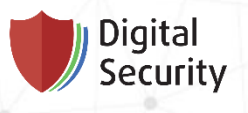

## Thanks for your attention!

Andrey Akimov, security researcher tg: @e13fter

29 Krasnogo Kursanta st., building 2, Saint Petersburg DSecretis and DSecretis and DSecretis and DSecretis and  $\bullet$ 

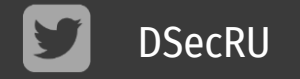